# **Scripts bash**

# **Supprimer des fichiers en série**

```
#!/bin/bash
cd /var/mail/virtual/map3.net/save/new
P = \ThetaT=`ls|wc -l`
echo "$T fichiers total"
0 = 0for i in *;
   do
   let "0 += 1" let "R = $Q % 1000"
      if [ "$R" -eq 0 ]
      then
        echo "$Q/$T scannes, $P supprimes"
      fi
    if grep -F "htdocs/egroupware" $i > /dev/null;
    then
      rm $i;
     let "P += 1"
    fi
   done
```
# **Supprimer la pièce jointe d'un email et le réexpédier**

```
#On regarde dabord à quelles lignes se trouvent les limites de contenu de
lemail
#+ ces lignes commencent par --boundary
fichier="fax-email-test"
#on récupère le numéro de ligne du premier boundary
ligne1=`grep -m2 -n -e'--boundary' $fichier | sed -n '1 p' | awk --field-
separator=":" '{print $1}'`
#Ensuite on récupère le numéro de ligne du deuxième boundary
ligne2=`grep -m2 -n -e'--boundary' $fichier | sed -n '2 p' | awk --field-
separator=":" '{print $1}'`
#On affiche les lignes de lemail entre le premier et le deuxième boundary
```

```
let ligne1=ligne1+1
```

```
let ligne2=ligne2-1
sed -n ' '"$ligne1"','"$ligne2"' p' <$fichier
```
# **Traitement d'un fichier texte**

```
#Deuxième partie traitement d'un fichier
#Préférer l'utilisation du code retour du script
#pour tester la fin de fichier, ça permet d'avoir des lignes
#vides dans le fichier
cat donnees | while true; do # on dump le fichier
read ligne
        if [ "$ligne" == "" ] ;then
         exit 0 #On a atteint la fin de fichier
                               #Attention il ne faut pas de lignes vides
                              #dans le fichier
        fi
set -- $ligne #On split les valeurs de la ligne lue
                               #dans des variables $1, $2...
                              #voir man bash pour la commande set
                              #il ne reste plus qu'à afficher
        if [ $2 -ge 10 ]; then #si supérieur ou egal on affiche
           echo -e "$1 \t $2" #-e pour avoir le caractère de tabulation
        fi
done
```
### **Chiffrer un fichier texte**

*#!/bin/bash #Script d'ouverture du fichier de mots de passe*

gpg motsdepasse.txt.gpg **nano** motsdepasse.txt gpg -er user@domaine motsdepasse.txt **rm** motsdepasse.txt

### **Sauvegardes incrémentales avec rsync**

```
#!/bin/bash
#Script de sauvegardes incrémentales
#paramètres obligatoires : 1- fréquence (daily|weekly|monthly),
# 2 - nombre de sauvegardes à conserver
##
#Auteur : Thierry Kauffmann
```
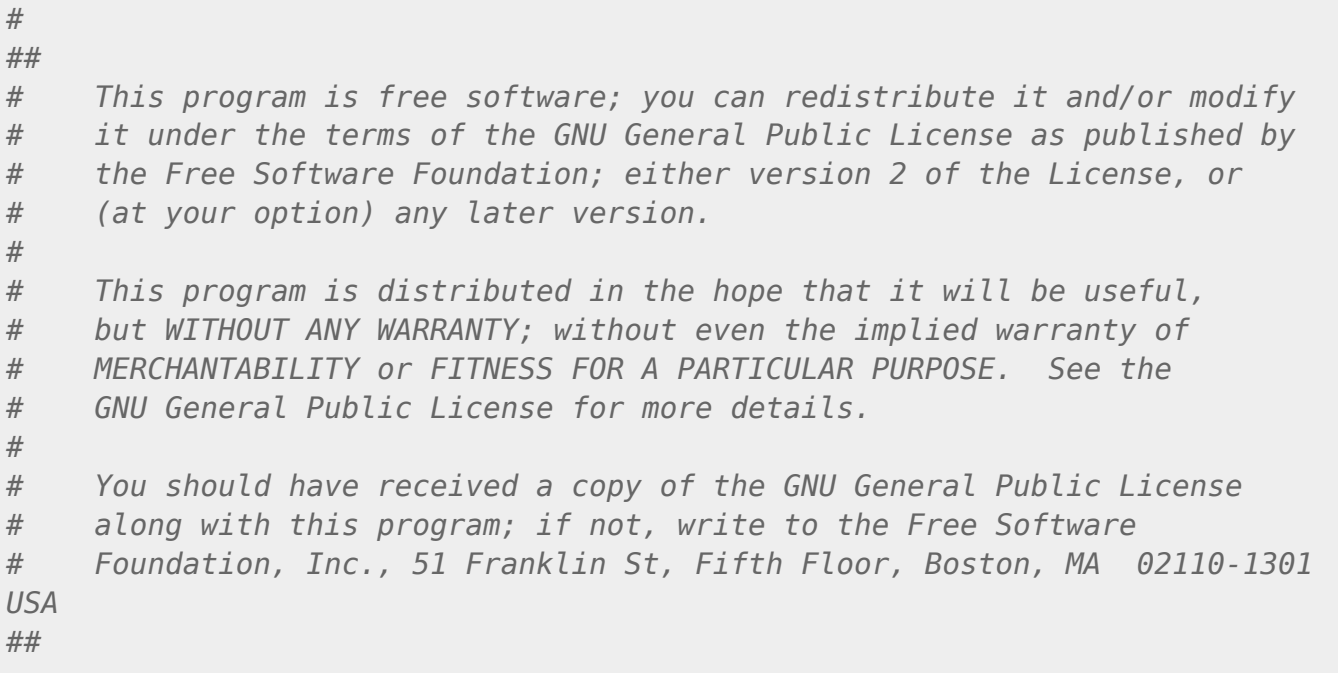

#### case \$1 in

```
 "daily" | "weekly" | "monthly" )
 freq=$1
 ;;
 *)
 echo "usage $0 daily|weekly|monthly nombre_de_sauvegardes"
 exit 1;
 ;;
```
#### esac

*#Nombre de sauvegardes* glisse=\$2

```
#Liste des répertoires à sauvegarder sur votre système séparés par des
espaces
source="/home /var"
```
*# Vous devez créer des répertoires de sauvegarde du type #> daily-backup, weekly-backup, monthly-backup*

cible=/mnt/backup/*\${freq}*-backup

#### cd \$cible

```
#On calcule le nombre de répertoires de sauvegarde existants
nsauv=`ls | wc -w`
```
*# S'il y a suffisamment de sauvegardes, #> On supprime le répertoire le plus ancien*

```
if [ "$nsauv" -ge "$glisse" ]; then
oldest=`ls -tr --time=ctime | head -1`
rm -rf $oldest
fi
#On note le répertoire de sauvegarde le plus récent
recent=`ls -t --time=ctime | head -1`
# On crée un nouveau répertoire de sauvegarde
new="$freq-backup-`date +%Y-%m-%d-%R:%S`"
#On copie en hard-links le plus récent vers le nouveau
cp -al $recent $new
#On fait la sauvegarde incrémentale
rsync -avP --delete $source $cible/$new/
```
#### **Compter le nombre de fichiers dans un dossier**

*#!/bin/bash*  $TFS = 11$ **ls** -a1 | while read n; do echo `**find** \$n | **wc** -l` \$n; done| **sort** -n

### **Synchroniser 2 fichiers de type "block-device"**

C'est la seule chose que rsync ne sache pas faire …

```
#!/bin/bash
#Incremental distant backup of block devices
#Adapted from : Stephane Chazelas stephane.chazelas at seebyte.com ;
https://lists.samba.org/archive/rsync/2010-June/025164.html
[ [ -z "$1" ]] \&\&\{ echo "Required first argument is source dev"; exit 1, \}[ [z -z -4] [z -4] [\& [ ] [\& ] [\& ] [\& ] [\& ] [\& ] [\& ] [\& ] [\& ] [\& ] [\& ] [\& ] [\& ] [\& ] [\& ] [\& ] [\& ] [\& ] [\& ] [\& ] [\& ] [\& ]dev1=$1
dev2=$2
remote=backup@backup
ssh $remote "perl -'MDigest::MD5 md5' -ne 'BEGIN{\$/=\1024};print md5(\$_)'
$dev2 | lzop -c" | \
     lzop -dc | perl -'MDigest::MD5 md5' -ne 'BEGIN{$/=\1024};$b=md5($_);
read STDIN,$a,16;if ($a eq $b) {print "s"} else {print "c" . $_}' $dev1 |
```
*#Local version #perl -'MDigest::MD5 md5' -ne 'BEGIN{\$/=\1024};print md5(\$\_)' \$dev2 | perl - 'MDigest::MD5 md5' -ne 'BEGIN{\$/=\1024};\$b=md5(\$\_); read STDIN,\$a,16;if (\$a eq \$b) {print "s"} else {print "c" . \$\_}' \$dev1 | perl -ne 'BEGIN{\$/=\1} if (\$\_ eq"s") {\$s++} else {if (\$s) { seek STDOUT,\$s\*1024,1; \$s=0}; read ARGV,\$buf,1024; print \$buf}' 1<> \$dev2*

# **Modifier la valeur d'une variable dans un fichier exécutable (ELF)**

Installer les paquets nécessaires

apt install binutils hexedit

Optionnel : lister les sections et les variables

readelf -a my executable elf file | less

Décompiler le fichier et rechercher la commande d'affectation de la variable

```
objdump -M intel -d my_executable_elf_file | less
#/ma_variable
```
Noter la chaîne hexadécimale correspondante

Éditer le fichier en recherchant la chaîne

```
hexedit my executable elf file
#CTRL+S hexstring
#CTRL+X save and exit
```
## **Décaler uid et gid d'un fichier (shift uid and gid)**

```
#!/bin/bash
#dir=/var/lib/lxc/gestion/rootfs/
dir=$1
range=$2
declare -i uid
```

```
declare -i gid
declare -i newuid
declare -i newgid
while IFS= read -r -d $'\0' f
do
     #echo $f
    read uid gid < <(ls -dn "$f" | awk '{print $3,$4}')
     #echo "$uid:$gid"
     newuid=$(( uid + range ))
     newgid=$(( gid + range ))
     #echo "$newuid:$newgid"
     (( $uid < $range )) && { echo "$f" $newuid:$newgid; chown -h
$newuid:$newgid "$f"; }
    #ls -dn $f
done < <(find $dir -print0)
```
## **Réencoder en utf8 un fichier texte mal encodé**

Lien : <http://www.i18nqa.com/debug/utf8-debug.html>

```
sed -e 's/â/â/g' -e 's/Ã\xA0/à/g' -e 's/ê/ê/g' -e 's/ë/ë/g' -e 's/è/è/g'
-e 's/\tilde{A}\circ/\tilde{e}/g' -e 's/\tilde{A}^{-}/I/g' -e 's/\tilde{A}'/\hat{o}/g' -e 's/\tilde{A}\circ/\hat{u}/g' -e 's/\tilde{A}^{I}_{\tilde{a}}/\tilde{u}/g' -e
's/\tilde{A}\S/c/q' mon fichier
```
# **Activer un certificat SSL pour l'interface d'administration de ISPconfig3**

cf :

[https://www.howtoforge.com/community/threads/get-ssl-certificate-for-ispconfig-admin-from-letsencry](https://www.howtoforge.com/community/threads/get-ssl-certificate-for-ispconfig-admin-from-letsencrypt.73097/) [pt.73097/](https://www.howtoforge.com/community/threads/get-ssl-certificate-for-ispconfig-admin-from-letsencrypt.73097/)

```
/root/.local/share/letsencrypt/bin/letsencrypt auth --text --agree-tos --
authenticator webroot --server https://acme-
v01.api.letsencrypt.org/directory --rsa-key-size 4096 --email
postmaster@`hostname -d` --domains `hostname -f` --webroot-path
/usr/local/ispconfig/interface/acme
```

```
dt=`date '+%Y%m%d%H%M%S'`
cd /usr/local/ispconfig/interface/ssl/
for ext in csr key.secure key crt; do if [ -f ispserver.$ext ]; then mv
ispserver.$ext ispserver.$ext.old.$dt; fi; done
```

```
ln -s /etc/letsencrypt/live/`hostname -f`/privkey.pem ispserver.key
ln -s /etc/letsencrypt/live/`hostname -f`/fullchain.pem ispserver.crt
```
# **Ajouter le support de php 5.6 dans une debian**

Lien

- <https://deb.sury.org/#debian-dpa>
- <https://packages.sury.org/php/>

```
apt install apt-transport-https lsb-release ca-certificates
wget -O /etc/apt/trusted.gpg.d/php.gpg https://packages.sury.org/php/apt.gpg
echo "deb https://packages.sury.org/php/ $(lsb_release -sc) main" >
/etc/apt/sources.list.d/php.list
apt update
apt install php5.6 php5.6-curl php5.6-xml php5.6-mysql php5.6-mbstring
php5.6-mcrypt php5.6-gd php5.6-json php5.6-intl php5.6-fpm php5.6-cli
```
# **Redimensionner un disque virtuel et le faire rescanner par le système**

<https://geekpeek.net/rescan-scsi-bus-on-linux-system/>

```
echo "1" > /sys/class/block/sdX/device/rescan
resize2fs /dev/sdX
```
Avec LVM, en plus

```
pvresize /dev/sdX
vgresize <volume>
lvresize -l +100%FREE <logical-volume>
```
From: <https://wiki.pielo.net/>- **Pielo.net - Wiki**

Permanent link: **<https://wiki.pielo.net/scripts-bash?rev=1537352150>**

Last update: **2018/09/19 12:15**

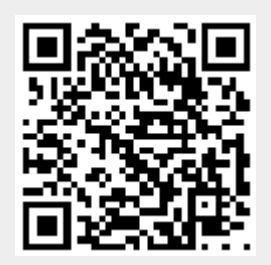